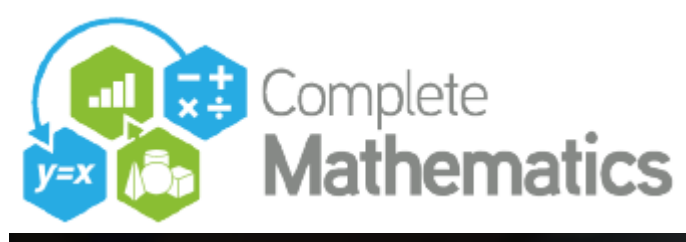

**Friday 22nd January 2021 19:00 – 22:00**

# **"Autograph 1-2-3!"**

# **• 1 POINT**

#### **TO CREATE A SINGLE FREE POINT**

- Point Mode: Point and click
- Main: Enter Co-ordinates (x and y)

Can include parameters

Can be locked

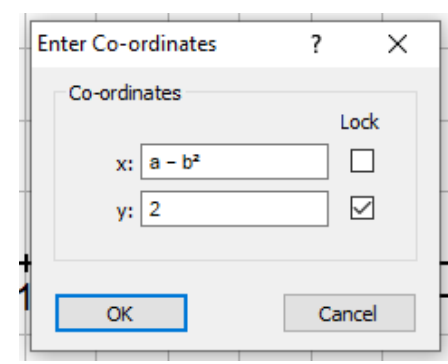

#### **OPTIONS FOR 1 SELECTED FREE POINT on a 2D page:**

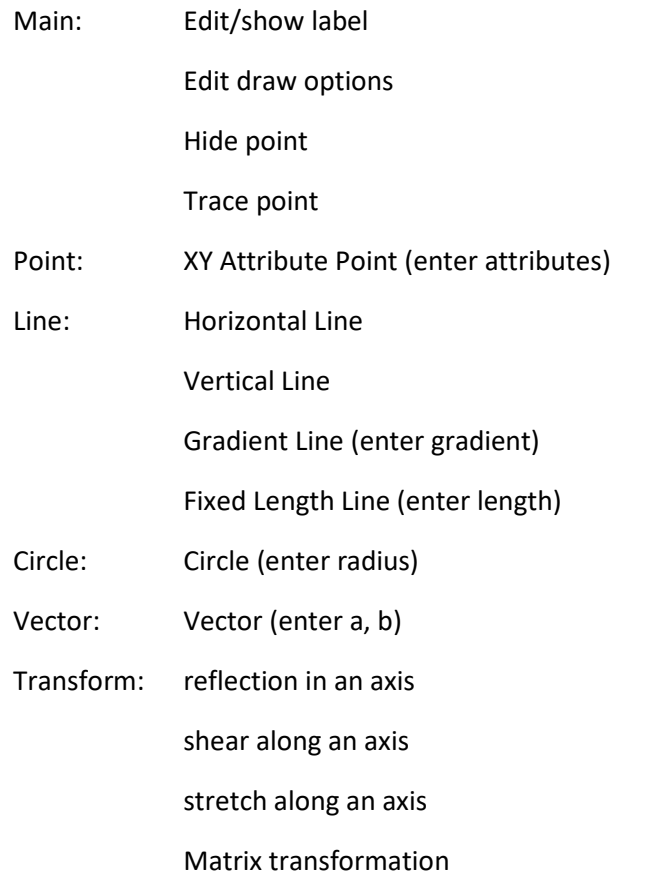

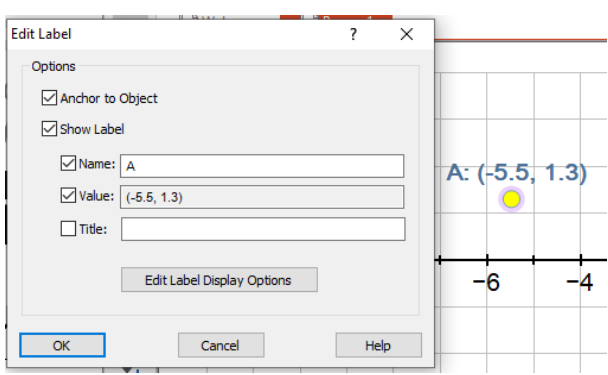

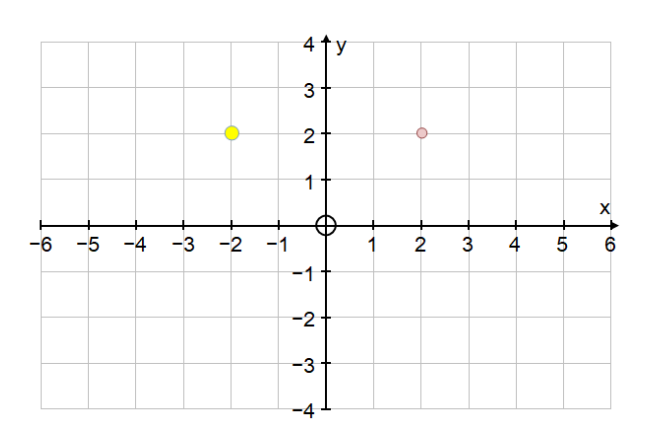

Arrows: Move point in x, y direction by current snap setting

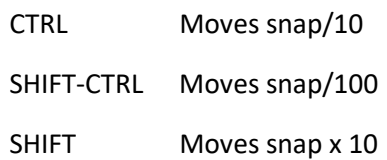

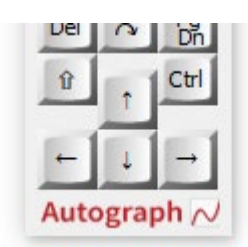

#### **ONE POINT AND ANOTHER OBJECT SELECTED**

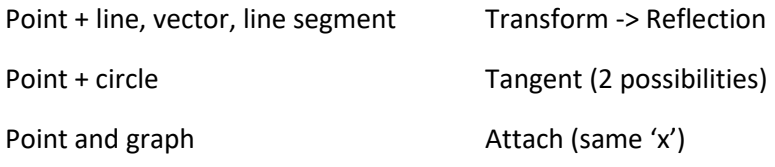

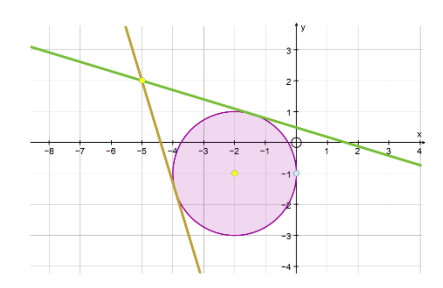

#### **TO CREATE A SINGLE POINT ON A GRAPH**

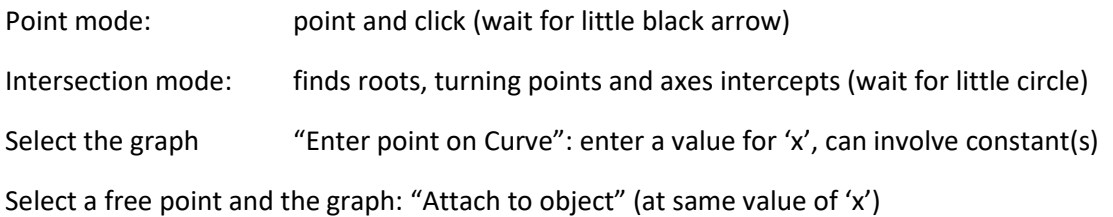

### **EXTRA OPTIONS FOR 1 POINT ATTACHED TO A GRAPH**

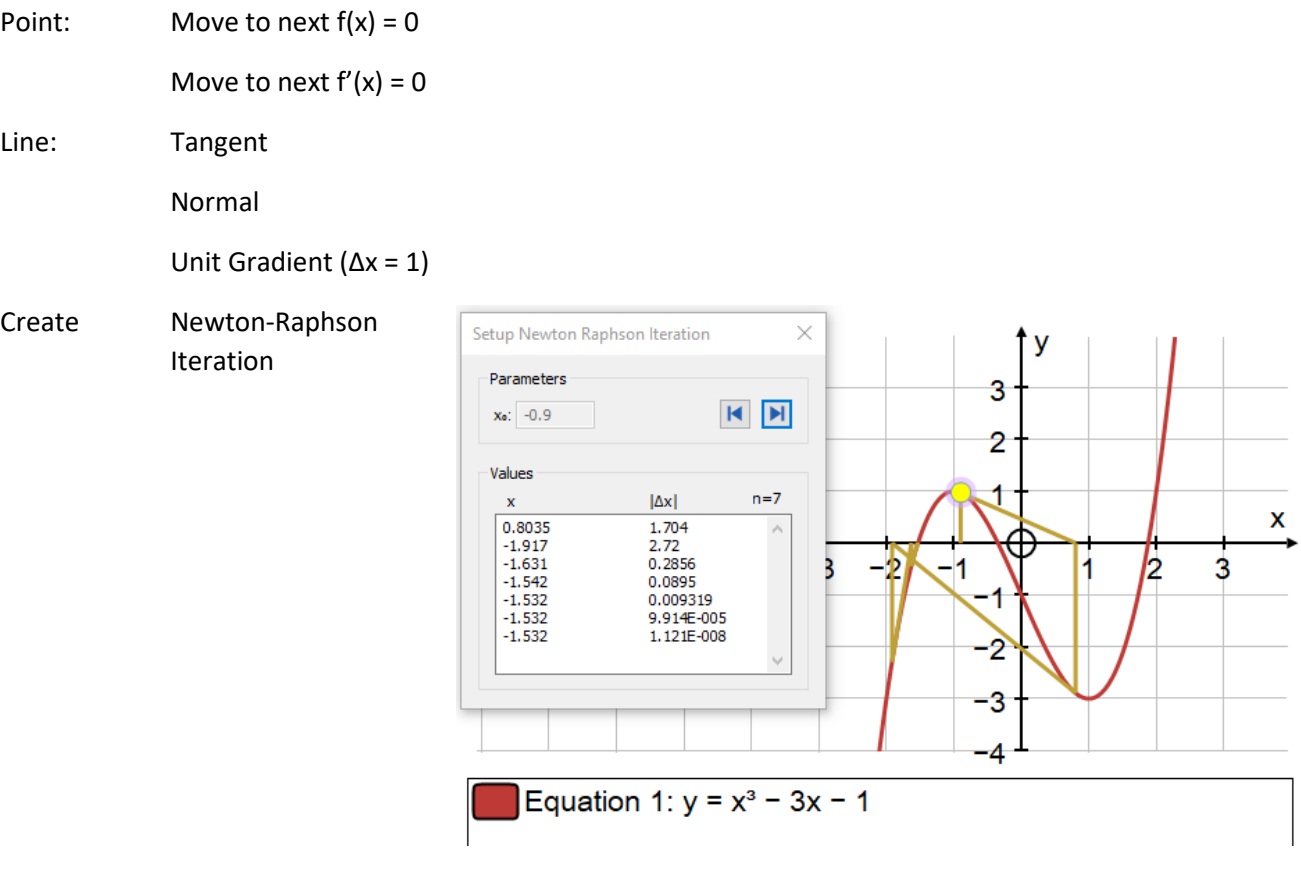

# **• 2 POINTS**

#### **TO CREATE 2 SELECTED POINTS**

Point mode: Hold SHIFT as you point and click

#### **EXTRA OPTIONS FOR 2 FREE SELECTED POINTS on a 2D page:**

zPoint mode: Create Line Segment

Enlargement

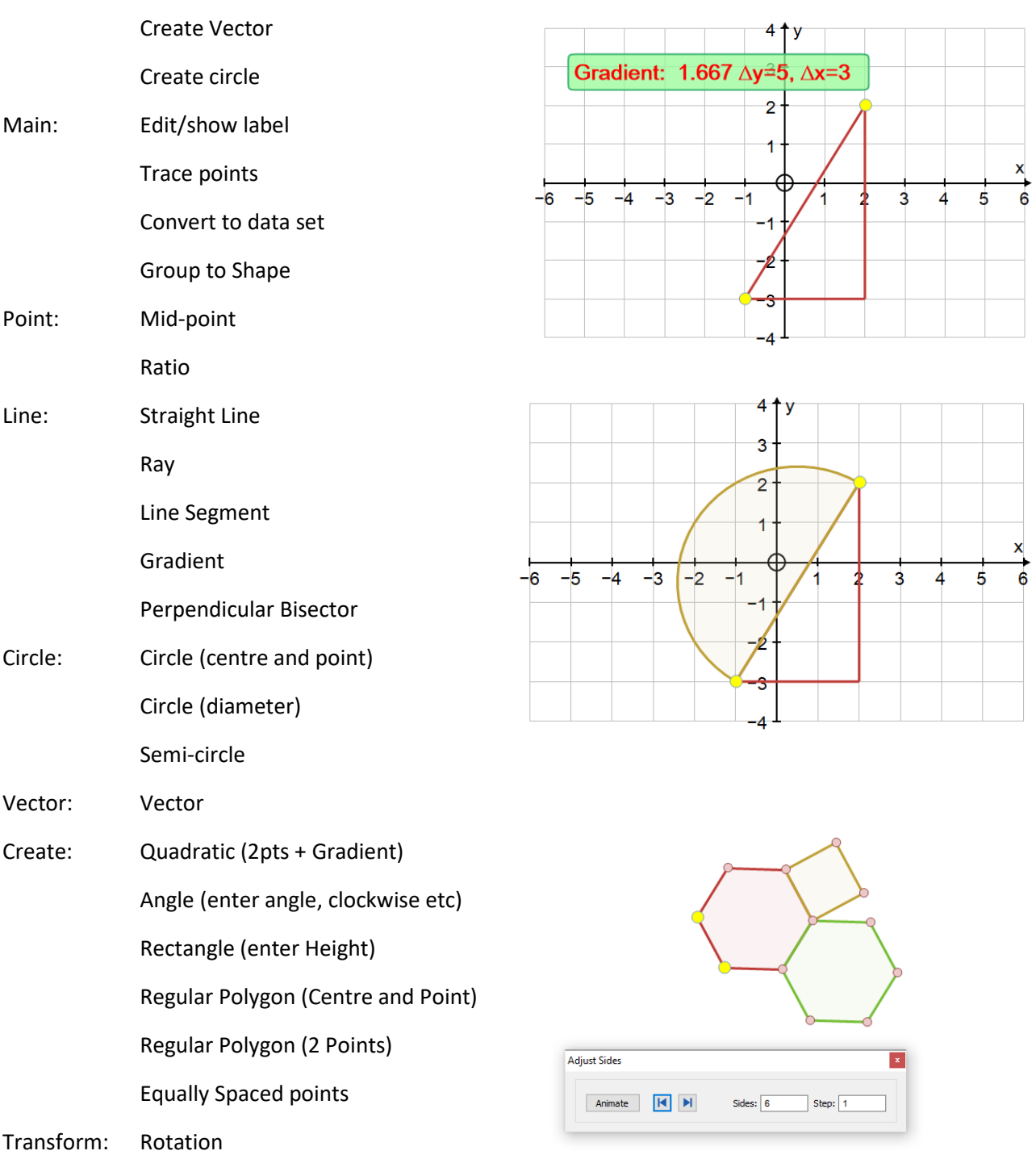

#### **EXTRA OPTIONS FOR 2 SELECTED POINTS ON A GRAPH**

Point: Mid-point on Curve

Create: Bisection Iteration Arc Length Area

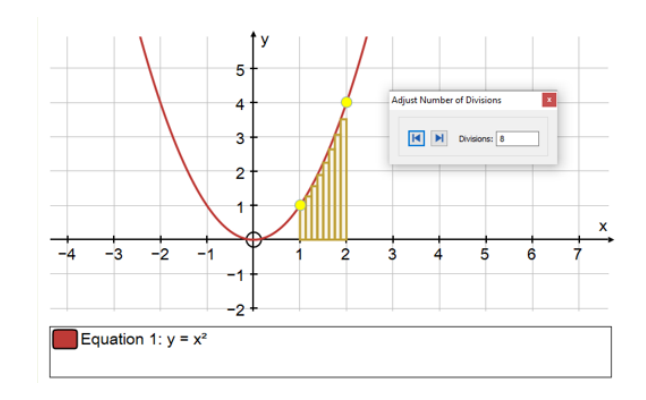

#### **AREA BETWEEN TWO CURVES**

Use Intersection mode to find intersections Select the two intersections (lower then upper) Select the two graphs (upper then lower) Create: Area

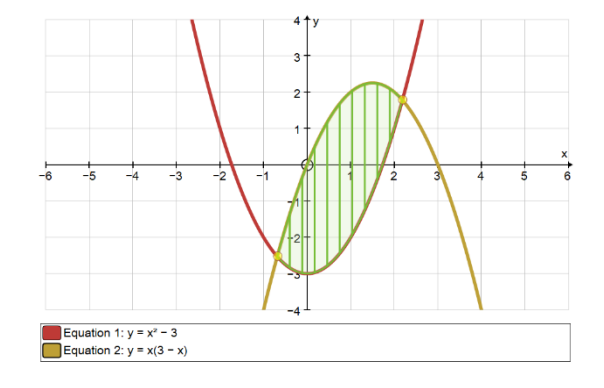

### **OPTION FOR 1 POINT ON A GRAPH and second RELATED POINT**

Create: Locus

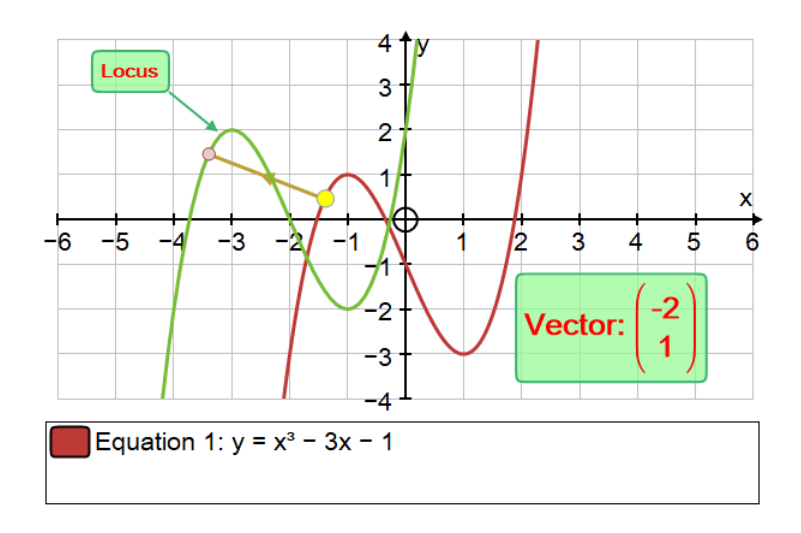

### **EXTRA OPTIONS FOR 3 SELECTED POINTS on a 2D page:**

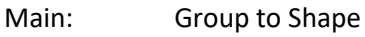

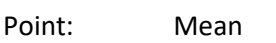

- Line: Angle Bisector
	- x-on-y Regression Line
		- y-on-x Regression Line
- Circle: Circle (3 pts)
	- Centre of Circle
	- Sector
	- Sector (with centre)
	- Segment
	- Segment (with centre)
	- Arc
	- Arc (with centre)
	- Ellipse
- Create: Quadratic (3 pts)
	- Quadratic  $x = f(y)$
	- Cubic (3 pts + gradient)
	- Best Fit Polynomial
	- Angle
	- Shaded Area

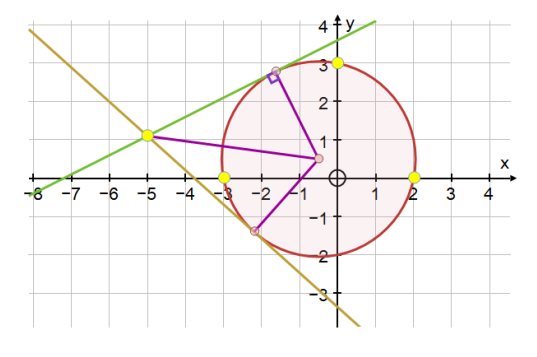

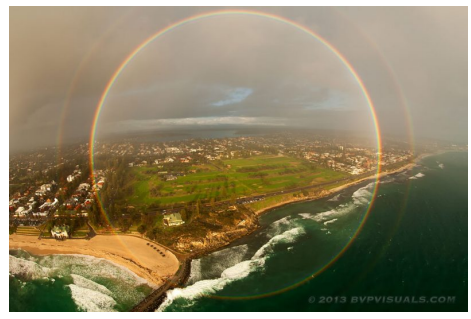

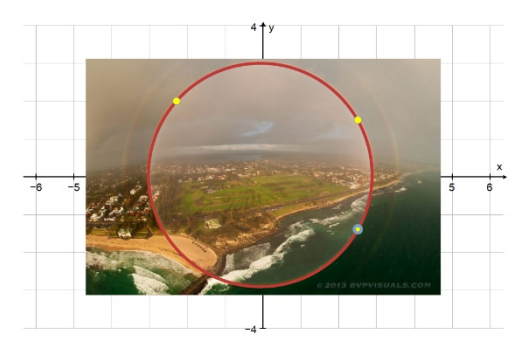

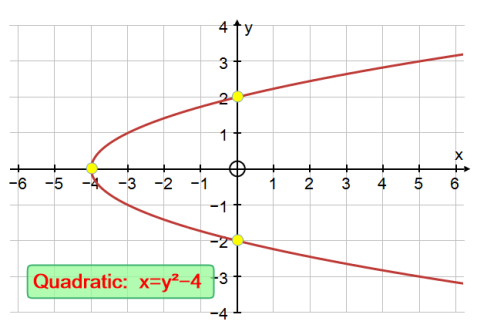

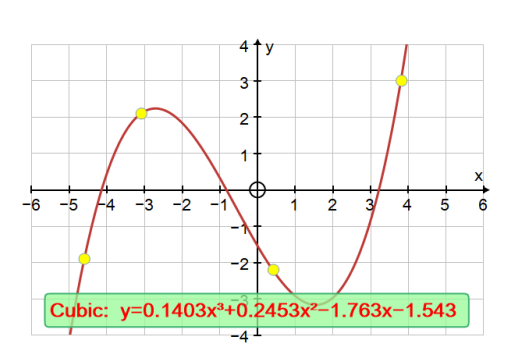

 $=$ 

#### **• 4 POINTS**

Create: Cubic (4 pts)

#### $=$

#### **• 5 POINTS**

Create: Conic (5 pts)

 $=$ 

## **EXERCISES**

#### **1. EQUILATERAL TRIANGLES**

The means of three equilateral triangles on the sides of a scalene triangle, form an equilateral triangle.

#### **2. 2D and 3D**

The mid-points of sides of a random quadrilateral form a parallelogram in 2D and 3D!

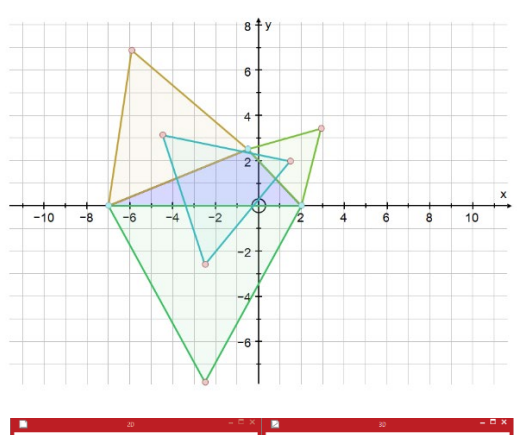

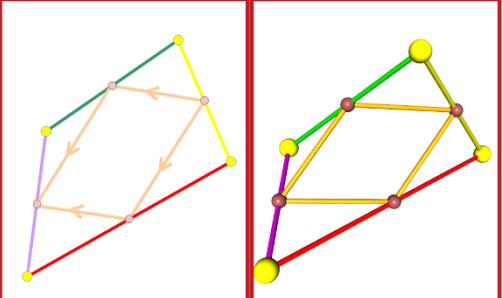

#### **3. HERON'S PROBLEM**

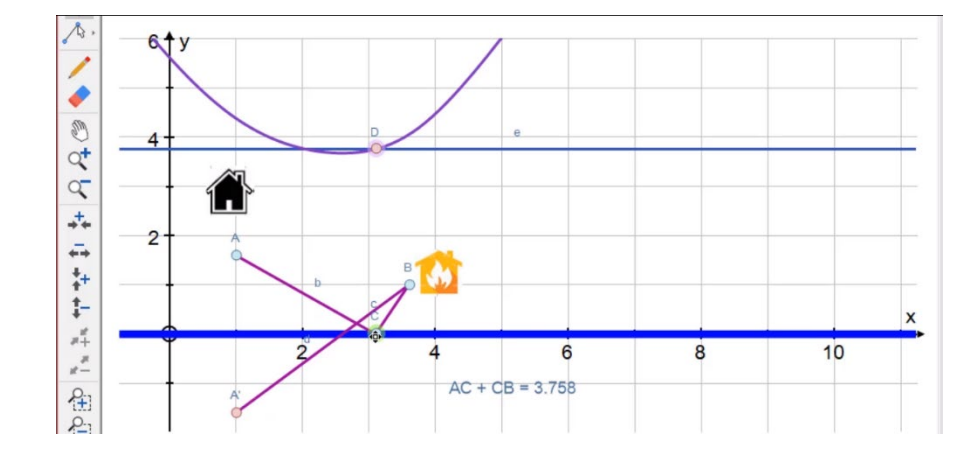

#### **4. HEXAGON PROBLEM**

Find the area between the parabolas and the regular hexagon

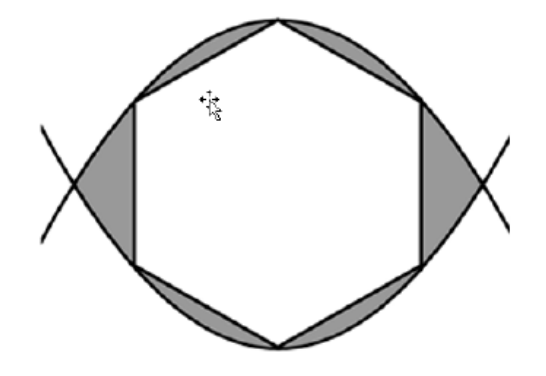

**Contact: Autograph Resources**  Douglas Butler **Press F4** Email: [debutler@argonet.co.uk](mailto:debutler@argonet.co.uk)

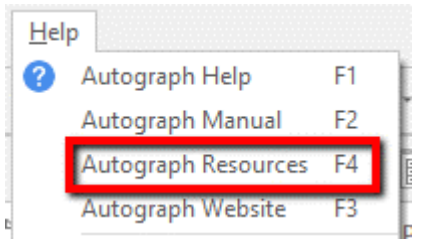